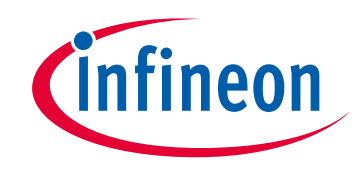

# **Please note that Cypress is an Infineon Technologies Company.**

The document following this cover page is marked as "Cypress" document as this is the company that originally developed the product. Please note that Infineon will continue to offer the product to new and existing customers as part of the Infineon product portfolio.

# **Continuity of document content**

The fact that Infineon offers the following product as part of the Infineon product portfolio does not lead to any changes to this document. Future revisions will occur when appropriate, and any changes will be set out on the document history page.

# **Continuity of ordering part numbers**

Infineon continues to support existing part numbers. Please continue to use the ordering part numbers listed in the datasheet for ordering.

www.infineon.com

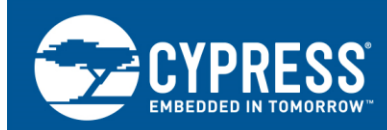

# **Flash Rewriting Procedure for Traveo II Family**

### **Author: Hachisu, Kotaro Associated Part Family: Traveo™ II Family CYT2/CYT3/CYT4 Series Associated Code Examples: None Related Application Notes: see [Related Documents.](#page-18-0)**

This application note describes flash rewriting procedure and provides examples on how to use this function for Cypress Traveo II family MCU. The document also explains the feature of eCT40 flash memory, block diagram, sector configuration, and code flash rewriting examples using the SROM API operation.

## **Contents**

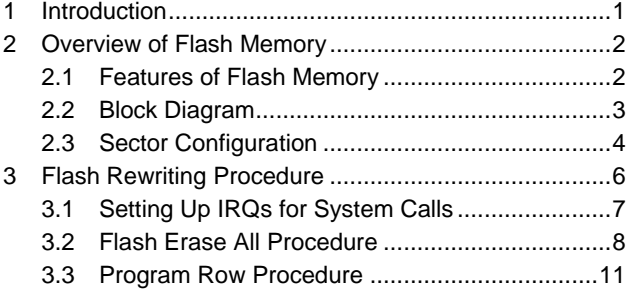

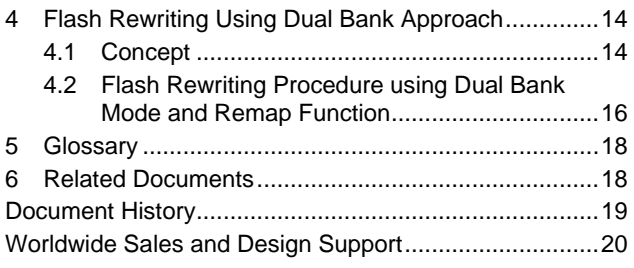

## <span id="page-1-0"></span>**1 Introduction**

This application note describes flash rewriting procedure for Cypress Traveo II family MCU. Traveo II family has code flash, work flash, and supervisory flash. Code flash is part of flash memory used to store user programs and work flash is used to store critical nonvolatile data or parameters. Supervisory flash is used to store the flash boot code or public key for secure boot operation. Flash programing operations such as "Erase All", "Program Row", and so on are executed from the core Arm® Cortex®-M0+ using its IRQ0 interrupt via system calls. This application note describes some use cases with software configuration flow for operations like erase and program of the flash memory.

To understand the functionality described and terminology used in this application note, see the "Code Flash", "Work Flash", and "Nonvolatile Memory Programming" chapters of the Architecture [Technical Reference Manual \(TRM\).](#page-18-0)

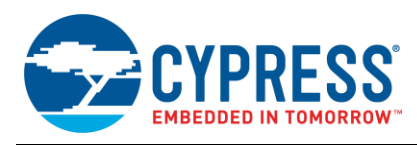

# <span id="page-2-0"></span>**2 Overview of Flash Memory**

### <span id="page-2-1"></span>**2.1 Features of Flash Memory**

Traveo II family of devices use eCT flash memory which is portioned into code, work, and supervisory-flash regions. This application note targets only code and work flash regions. [Table 1](#page-2-2) lists the features of both code flash and work flash for CYT4B series. See th[e Device Datasheet](#page-18-0) for the memory size available for each device.

<span id="page-2-2"></span>

| <b>Feature</b>                                        | <b>Code Flash</b>                                                               | <b>Work Flash</b>                                                                               |  |
|-------------------------------------------------------|---------------------------------------------------------------------------------|-------------------------------------------------------------------------------------------------|--|
| Memory size                                           | Up to 8384 KB (8128 KB + 256 KB)                                                | Up to 256 KB (192 KB + 64 KB)                                                                   |  |
| Program size                                          | 64 bit, 256 bit, 4096 bit                                                       | 32 bit                                                                                          |  |
| <b>ECC</b> function                                   | $64$ bit + 8 bit<br>Single Error Correction, Double Error<br>Detection (SECDED) | $32 \text{ bit} + 7 \text{ bit}$<br>Single Error Correction, Double Error<br>Detection (SECDED) |  |
| Erase sector size                                     | 32 KB for large sector and<br>8 KB for small sector                             | 2 KB for large sector and<br>128 B for small sector                                             |  |
| Security                                              | Supported                                                                       | Supported                                                                                       |  |
| Single Bank and Dual<br>Bank modes                    | Supported                                                                       | Supported                                                                                       |  |
| Program execution                                     | Supported                                                                       | Not supported                                                                                   |  |
| Reading while<br>programming/erasing                  | Supported                                                                       | Supported                                                                                       |  |
| Program/Erase cycles/<br>Data retention time<br>@85°C | 1,000/20 years                                                                  | 250,000/10 years                                                                                |  |

Table 1. Overview of Flash Memory for CYT4B Series

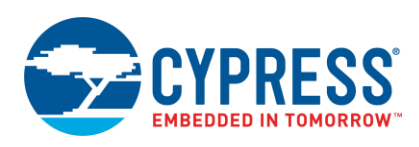

### <span id="page-3-0"></span>**2.2 Block Diagram**

eCT Flash is a part of the CPU subsystem. The Cortex-M4/-M7\_0/-M7\_1 and CM0+ CPU cores can access eCT Flash via Fast/Slow infrastructures respectively, but according to the design of Traveo II family of devices only CM0+ core can write into code flash and work flash by executing SROM APIs. Thus, user application on CM4/CM7\_0/CM7\_1 needs to send a command via IPC; then SROM APIs are executed within CM0+ IRQ0 handler.

<span id="page-3-1"></span>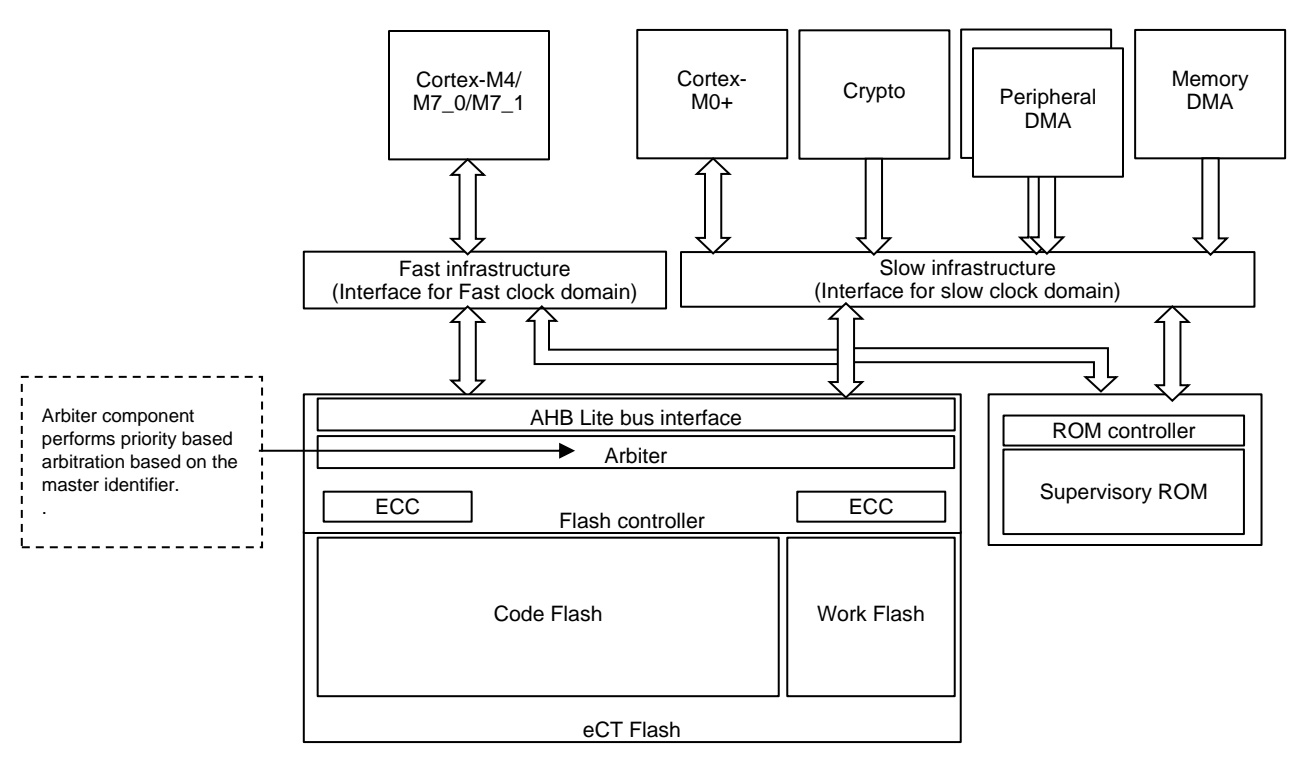

Figure 1. Block Diagram of Flash Memory I/F

**Note:** [Figure 1](#page-3-1) is an example of a few blocks. See the [Architecture](#page-18-0) TRM for details.

[Table 2](#page-3-2) lists the master identifiers.

Table 2. Arbiter and Bus Master

<span id="page-3-2"></span>

| <b>Master Identifier</b> | <b>Bus Master</b>        |                           |                         |                         |  |
|--------------------------|--------------------------|---------------------------|-------------------------|-------------------------|--|
|                          | <b>CYT2 Series</b>       | <b>CYT3 Series</b>        | <b>CYT4B Series</b>     | <b>CYT4D Series</b>     |  |
| 0                        | CM0+ CPU                 | CM0+ CPU                  | CM0+ CPU                | CM0+ CPU                |  |
|                          | <b>CRYPTO Component</b>  | <b>CRYPTO Component</b>   | <b>CRYPTO Component</b> | <b>CRYPTO Component</b> |  |
| 2                        | P-DMA 0                  | P-DMA 0                   | P-DMA 0                 | P-DMA 0                 |  |
| 3                        | P-DMA <sub>1</sub>       | P-DMA <sub>1</sub>        | P-DMA 1                 | P-DMA <sub>1</sub>      |  |
| 4                        | M-DMA                    | M-DMA                     | M-DMA                   | M-DMA                   |  |
| 5                        | ۰                        | <b>SDHC</b>               | <b>SDHC</b>             |                         |  |
| 9                        | $\overline{\phantom{a}}$ | Ethernet 0                | Ethernet 1              | Ethernet 1              |  |
| 10                       | ۰                        |                           | Ethernet 0              | Ethernet 0              |  |
| 12                       | $\overline{\phantom{a}}$ | $\overline{\phantom{a}}$  |                         | Audio Subsystems        |  |
| 13                       | $\overline{\phantom{a}}$ | CM7 1 CPU                 | CM7 0 CPU               | CM7 0 CPU               |  |
| 14                       | CM4 CPU                  | CM7 0 CPU                 | CM7 1 CPU               | CM7 1 CPU               |  |
| 15                       | <b>Test Controller</b>   | <b>DAP Tap Controller</b> | <b>Test Controller</b>  | <b>Test Controller</b>  |  |

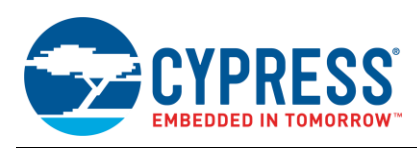

### <span id="page-4-0"></span>**2.3 Sector Configuration**

### **2.3.1 Sector Configuration**

<span id="page-4-1"></span>[Figure 2](#page-4-1) shows the flash sector configuration for CYT4B series. The CYT4B series has 8128 KB (32 KB large sectors) and 256 KB (8 KB small sectors) of code flash with an additional work flash. Work flash has been optimized to be able to reprogram the data several times more than code flash. Supervisory region stores trim parameters for hard IP, system configuration parameters, protection and security setting, boot script, and so on. Density of flash memory size and sector configuration depends on product specification. For more details, see th[e Device Datasheet](#page-18-0) and [Architecture](#page-18-0) [TRM.](#page-18-0)

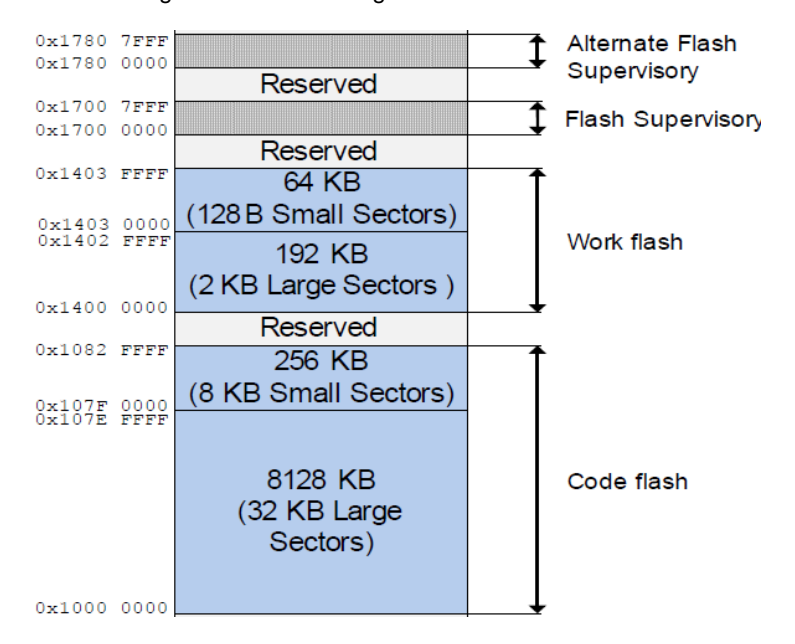

Figure 2. Sector Configuration of CYT4B Series

### **2.3.2 Bank Mode and Remap Functionality**

### **2.3.2.1 Single Bank Mode**

The entire code/work and supervisory logical regions are mapped as single contiguous address regions.

### **2.3.2.2 Dual Bank Mode**

Flash mapping is split into two halves, and each half is presented as a separate address region. In this mode, program execution can be swapped to support same-location firmware updates.

[Figure 3](#page-5-0) shows the code flash memory mapping for CYT4B series. Code flash and work flash support both single bank mode and dual bank mode. Dual bank mode and read-while-write operation (RWW) can be used for firmware update operation. Density of flash memory size and memory mapping depends on product specification. For more details, see the [Device Datasheet](#page-18-0) and [Architecture](#page-18-0) TRM.

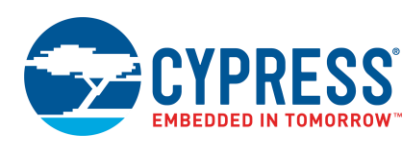

<span id="page-5-0"></span>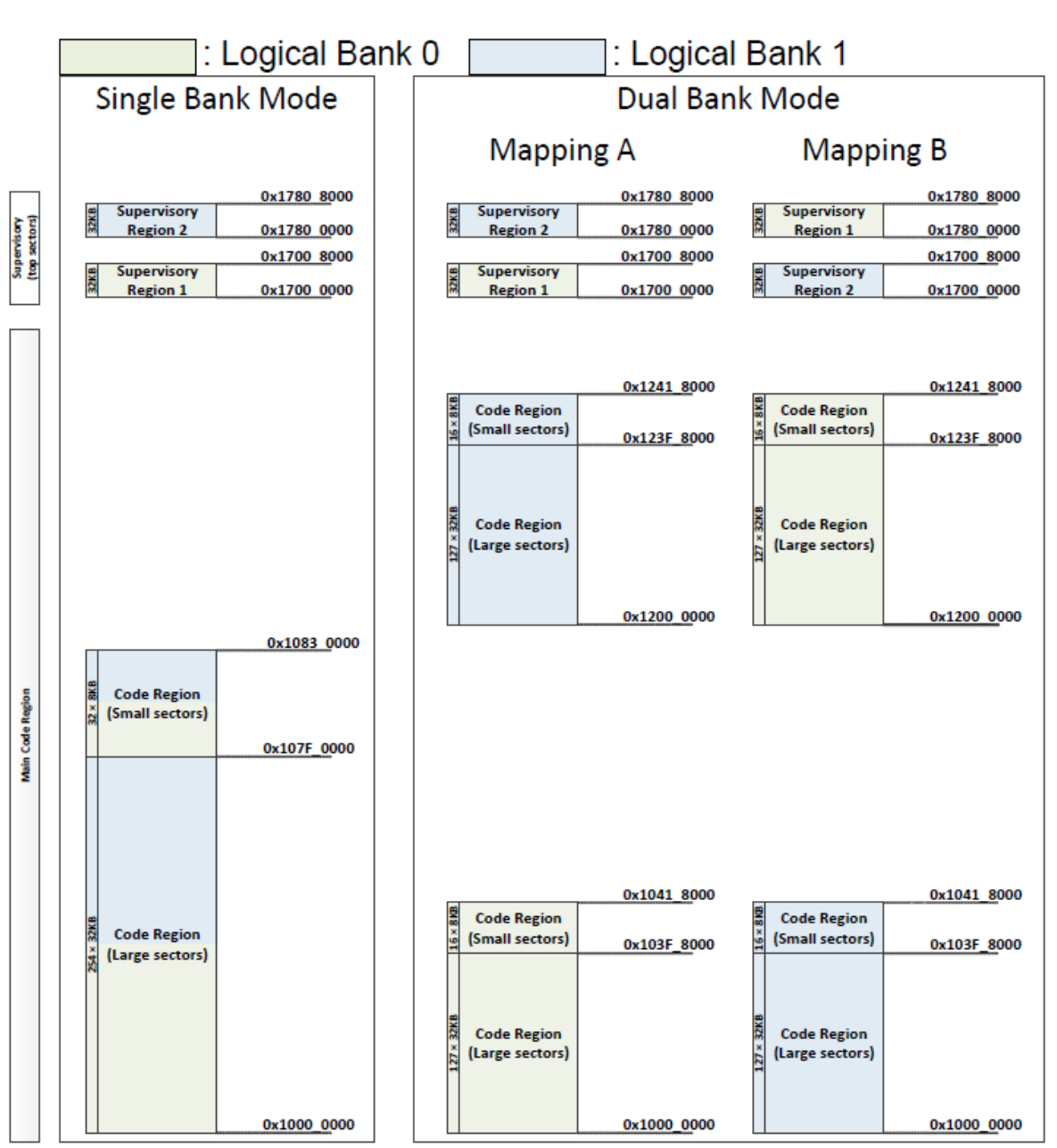

Figure 3. Memory Mapping in Single/Dual Bank Mode for CYT4B Series

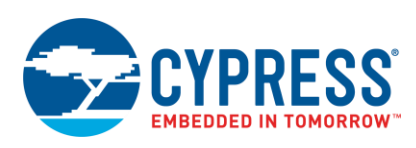

## <span id="page-6-0"></span>**3 Flash Rewriting Procedure**

This section shows an example of flash erase of all operation and program row operation that programs the 64-bit data to code flash.

In Traveo II family, there is no automatic algorithm and command sequencer embedded as in Traveo family, but flash operations are implemented as system calls. System calls are executed inside CM0+ IRQ0. You do not have access to modify the SROM code. The CM4/CM7\_0/CM7\_1 user code requests the system call by acquiring the Interprocessor communication (IPC) and writing the SROM function opcode and parameters to IPC DATA register. As a result, an IRQ0 interrupt is invoked and the requested SROM API is executed.

[Figure 4](#page-6-1) shows the system call interface using IPC in CYT2B Series. System calls can be performed by CM0+, CM4, or DAP. Each of them has a reserved IPC structure through which they can request CM0+ to perform a system call. When CM4 invokes a system call via CM0+ for erasing/programming the flash memory by user software, IPC structure 1 and IPC interrupt structure 0 are required to be used. See th[e Device Datasheet](#page-18-0) and [Architecture](#page-18-0) TRM for supported number of IPC channel structure available for each device.

<span id="page-6-1"></span>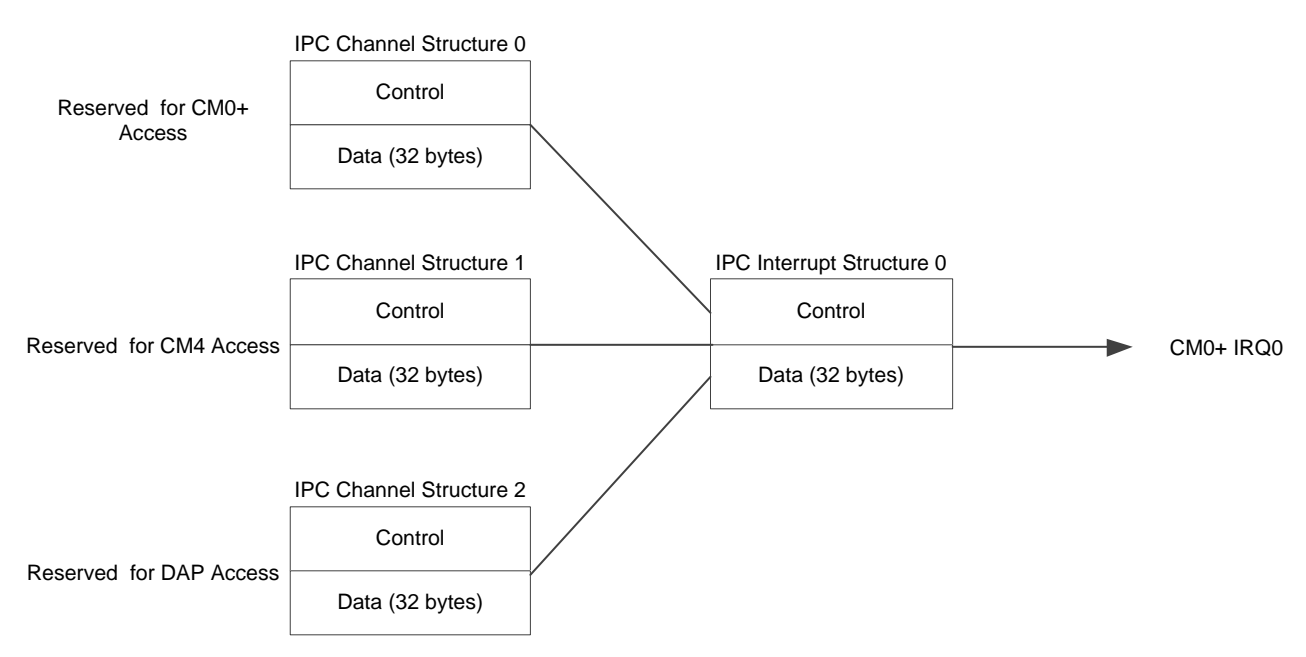

Figure 4. System Call Interface Using IPC in CYT2B Series

**Note**: Bus error might occur when any IDE, which supports the option to view live memory, reads flash memory through DAP access during RWW operation. If the error occurs, close the debugger memory view windows or disable the debugger live memory

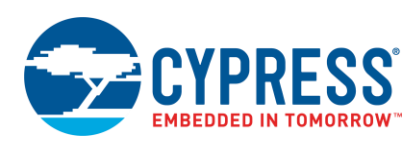

### <span id="page-7-0"></span>**3.1 Setting Up IRQs for System Calls**

The user software is responsible for o correctly setting up CM0+ IRQ0 and IRQ1 interrupts for system call management. The boot code automatically sets CPUSS\_CM0\_SYSTEM\_INT\_CTL0. CPU\_INT\_VALID bit to 1 and CPUSS\_CM0\_SYSTEM\_INT\_CTL0. CPU\_INT\_IDX [2:0] bits to b'000. Hence, the mapping of System Interrupt 0 (IPC Interrupt Structure 0 interrupt) to CM0+ IRQ0 for system calls is done by boot code and CM0+ IRQ0 is triggered by IPC Interrupt Structure 0 interrupt.

However, the software needs to ensure that CM0+ IRQ0 and IRQ1 are enabled and configured with the correct priorities as this is not automatically done by the boot code. Also, the software must ensure that IRQ0 and IRQ1 vector entries in the user CM0+ vector table are identical to the vector entries in the default SROM vector table (addresses 0x00000040 and 0x00000044 respectively). This can be achieved by copying values from the SROM vector table to the user vector table during runtime if it is in RAM, otherwise hard-coded values need to be used and reconfirmed if target MCU or revision changes.

When the CPU is executing code in Thread mode, the CONTROL register can be configured to use Process Stack Pointer (PSP) or Main Stack Pointer (MSP). In Handler mode, MSP is always used. Note that the CPU enters Thread mode and uses MSP when it comes out of reset. Additionally, the software must take special care while setting up the system call interrupts as this depends on the CPU mode (Thread or Handler) of CM0+ and the stack pointer (MSP or PSP) used when the system call was triggered.

### **Case 1**

If the software triggers system calls only when CM0+ is in handler mode, then ensure that the software sets CM0+ IRQ1 with a higher priority than IRQ0. This can be done by setting IRQ0 priority to '1'. By default, IRQ1 priority will be set to '0'.

### <span id="page-7-2"></span>**Case 2**

If the software triggers system calls with any other CPU states (for instance Thread Mode and PSP) for CM0+, then the software additionally needs to use another CM0+ interrupt (such as IRQ2) which acts as a manager for system calls. This approach in principle can also be used for any CPU state (including handler mode). So, this is a more generic approach to manage system calls under all CPU states.

This approach to set up CM0+ IRQ includes the following steps:

- 1. Set up the system call manager function (for example, "Sys\_Call\_Manager") as IRQ handler for CM0+ IRQ2 in the user vector table.
- 2. Map the IPC Interrupt Structure 0 interrupt to CM0+ IRQ2.
- 3. Set the lowest priority to IRQ2 with respect to IRQ0 and IRQ1. Set the same highest priority for IRQ0 and IRQ1. For instance, set the priority of IRQ2 to 1; by default, the priority of IRQ0 and IRQ1 will 0.
- 4. IRQ2 handler triggers IRQ0 in software.
- 5. IRQ2 handler clears the Pending Bit of IRQ0.

<span id="page-7-1"></span>Thus, the CM0+ vector table will have entries for the first three interrupts as shown in [Table 3.](#page-7-1)

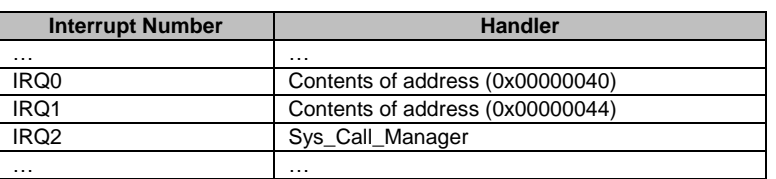

#### Table 3. Interrupt Handler

Also note that instead of directly assigning "Sys\_Call\_Manager" as CM0+ IRQ2 handler, it can also be combined with multiple other system interrupts when using a dispatcher implementation.

Here is the pseudo code for the interrupt configuration needed for system call for [case 2.](#page-7-2)

```
/* IRQ2 handler function for IPC Interrupt structure 0 interrupt. This is the system 
call manager function */
```

```
void Sys_Call_Manager()
```
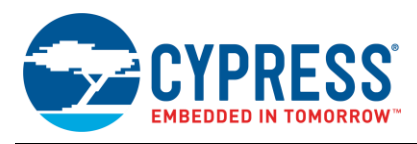

```
{
 /* Trigger IRQ0 in Software by writing to ISPR register */
 CM0P SCS ISPR = 1;/* Read back the register to ensure that the write has happened */
 CM0P_SCS_ISPR;
 /* Clear the NVIC Pending bit of IRQ0. This is done as a fallback in case the system 
 call was suppressed (e.g., by disabled interrupts) */
 CM0P SCS ICPR = 1;/* Read back the register to ensure that the write has happened */
 CM0P_SCS_ICPR;
} 
/* Application function for interrupt configurations */
void interrupt_configure()
{
 /* Enable CM0+ IRQ0, IRQ1 and IRQ2 */
 CM0P SCS ISER = 7;/* Set Priority 0 for IRQ0, IRQ1 and Priority 1 for IRQ2 */
 CMOP SCS IPR0 = 0x00400000;
 /* Connect IPC Interrupt Structure 0 Interrupt (System Interrupt 0) to 
 IRQ2. The interrupt triggers Sys_Call_Manager */
 CPUSS CM0 SYSTEM INT CTL0.CPU INT IDX = 2;
 /* Clear the PRIMASK register to enable the interrupts. This could also 
 be done by the application at a later point in time */
 __ASM("cpsie i"); 
}
```
### <span id="page-8-0"></span>**3.2 Flash Erase All Procedure**

[Figure 5](#page-10-0) shows flash "erase all" procedure from CM4/7 CPU core with the usage of IPC and CM0+ IRQ0 handler. This example shows the erase operation for the entire code flash, but does not include supervisory region and work flash. CM4/7 code is assumed to be placed in or executed from SRAM. The opcode for the "erase all" API is 0x0A. See the chapter "Nonvolatile Memory Programming" of the [Architecture](#page-18-0) TRM for more details of parameters used in the following operation.

**Note:** The following sections assume IRQ0 triggers system calls which means system calls are triggered when CM0+ is in handler mode. For all other CM0+ CPU states, ensure to set up the interrupts as explained in [Setting Up](#page-7-0)  IRQs [for System Calls.](#page-7-0)

### **3.2.1 Pre-configuration**

- A. Enable main flash embedded operations (FLASHC\_FM\_CTL\_ECT\_MAIN\_FLASH\_SAFETY\_MainFlashWriteEnable = 1) [By CM4/7 user code].
- B. Allocate four words as SRAM scratch region (uint32\_t SramScratch[4];) [By CM4/7 user code].
- **Note:** If you are using the CYT4B series which supports both of CM7\_0 and CM7\_1, you should consider cache coherence. SRAM area pointed by "SramScrach"/"data" is shared by multiple cores, thus, the area should not be cacheable.

### **3.2.2 Requesting the "Erase All" API via CM0+ IRQ0 Handler**

- A. Acquire lock for IPC1 channel structure [By CM4/7 user code].
- B. Update the API parameter to SRAM scratch memory [By CM4/7 user code].
	- a) Write the opcode of "erase all" (0x0A) to SramScratch[0] (SramScratch[0] = 0x0A000000;).

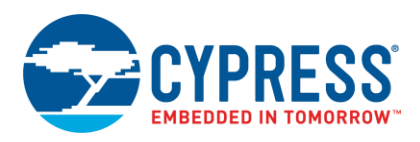

- Bits [31:24]: Erase All opcode = 0x0A
- Bits [23:00]: 0x00 (Not used)
- C. Assign the SRAM scratch memory to IPC1\_DATA0 [By CM4/7 user code].
- D. Generate notification event via IPC\_NOTIFY register [By CM4/7 user code], subsequently API notification event to CM0+ through IPC0 interrupt structure.

### **3.2.3 Executing "Erase All" API from CM0+ IRQ0 Handler**

- A. Detect API notification event via IPC0 interrupt structure [By CM0+ user code].
- B. Read the SRAM\_SCRACH\_ADDR (&SramScratch[0]) from IPC1\_DATA0 [By CM0+ IRQ0 handler].
- C. Read opcode (0x0A) from SRAM\_SCRATCH\_ADDR (&SramScratch[0]) [By CM0+ IRQ0 handler].
- D. If opcode is unknown, write the failure code to SRAM\_SCRATCH\_ADDR (&SramScratch[0]) [By CM0+ IRQ0 handler].
- E. Execute erase all [By CM0+ IRQ0 Handler].
- F. Write the success code to SRAM\_SCRATCH\_ADDR (&SramScratch[0]) [By CM0+ IRQ0 handler].
- G. If result fails, write the failure code to SRAM\_SCRATCH\_ADDR (&SramScratch[0]) [By CM0+ IRQ0 handler].
- H. Generate release event via IPC\_RELEASE register, subsequently API notification event to CM0+ through IPC2 interrupt structure [By CM0+ IRQ0 handler].

#### **3.2.4 Assessing the Result of "Erase All" Operation from CM0+**

- A. Detect release interrupt from IPC2 interrupt structure [By CM4/7 user code].
- B. Read the status from SRAM\_SCRATCH\_ADDR (&SramScratch[0]), to get the API operation result [By CM4/7 user code].
- C. If status is OK, Erase All operation is completed [By CM4/7 user code].

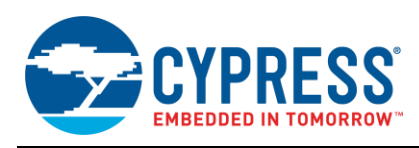

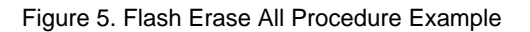

<span id="page-10-0"></span>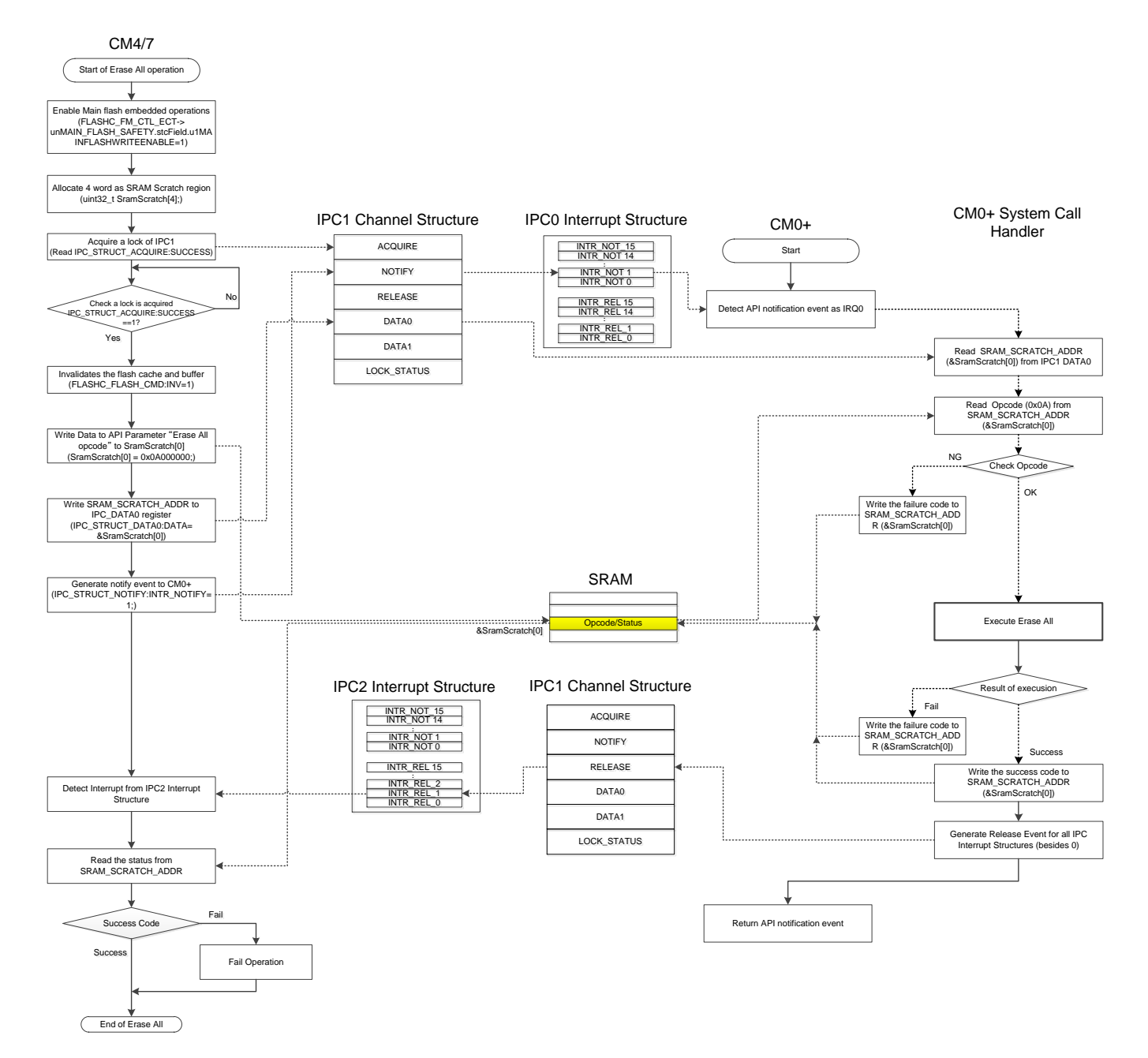

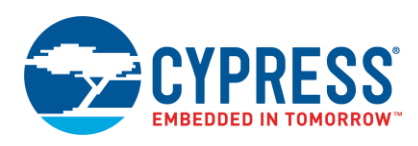

### <span id="page-11-0"></span>**3.3 Program Row Procedure**

[Figure 6](#page-13-0) shows setting example of flash program row operation by CM4/7 and behavior of IPC and CM0+ IRQ0 handler. This example shows the write operation with 64-bit test data into code flash. The address of code flash to be written is 0x1000\_0000. The test data is 0x55AA55AA x 2. Program Row API whose opcode is 0x06 is used as system call. See the chapter "Nonvolatile Memory Programming" of the [Architecture](#page-18-0) TRM for more details of parameter used in the following overall operation.

**Note:** The following sections assume IRQ0 triggers system calls which means system calls are triggered when CM0+ is in handler mode. For all other CM0+ CPU states, make sure to set up the interrupts as explained in [Setting](#page-7-0)  Up IRQs [for System Calls.](#page-7-0)

### **3.3.1 Pre-configuration of Parameter**

- A. Enable main flash embedded operations (FLASHC\_FM\_CTL\_ECT\_MAIN\_FLASH\_SAFETY\_MainFlashWriteEnable = 1) [By CM4/7 user code].
- B. Allocate four word as SRAM scratch region (uint32 t SramScratch[4];) [By CM4/7 user code].
- C. Allocate double word as data buffer to be written into the code flash (uint32\_t data[2];) [By CM4/7 user code].
- **Note:** If you are using the CYT4B series which supports both of CM7\_0 and CM7\_1, you should consider cache coherence. SRAM area pointed by "SramScrach"/"data" is shared by multiple cores, thus, the area should not be cacheable.

### **3.3.2 Requesting the "Program Row" API to CM0+ IRQ0**

- A. Acquire a lock of IPC1 channel structure [By CM4/7 user code]
- B. Update the API parameter to SRAM [By CM47 user code].
	- a) Write the opcode of Program Row (0x06) to SramScratch[0] (SramScratch[0] = 0x06000000).
		- $-$  Bits [31:24]: Program Row opcode = 0x06
		- Bits [23:16]: Skip blank check= 0x00 (Perform blank check)
		- Bits [15:08]: Blocking mode=0x00 (non-blocking)
		- Bits [08:00]: 0x00 (Not used)
	- b) Write the data size to SramScratch[1] (SramScratch[1] = 0x00000003;).
		- Bits [31:24]: Interrupt mask, only applicable when non-blocking=0x00(FM interrupt mask not set)
		- Bits [23:16]: 0x00 (Not used)
		- Bits [15:08]: Data location=0x00 (Page latch)
		- Bits [08:00]: Data size for code flash=0x03 (64 bits)
	- c) Write the flash address to be programmed to SramScratch[2] (SramScratch[2] = 0x10000000).
		- $-$  Bits [31:0]: Flash address to be programmed = 0x10000000
	- d) Write the SRAM\_SCRATCH\_DATA\_ADDR to SramScratch[3] (SramScratch[3] = &data[0]).
	- e) Write the 32-bit program data to data[0]  $(data[0] = 0x55A455A4)$ .
	- f) Write the 32-bit program data to data[1]  $(data[1] = 0x55A455AA)$ .
- C. Assign the SRAM scratch memory to IPC1\_DATA0.
- D. Generate notification event by writing IPC1\_NOTIFY register [By CM4/7 user code], then API notification event to CM0+ through IPC0 interrupt structure.

### **3.3.3 Executing "Program Row" API in CM0+ IRQ0**

- A. Detect API notification event via IPC0 interrupt structure [By CM0+ user code].
- B. Read the SRAM\_SCRATCH\_ADDR (&SramScratch[0]) from IPC1\_DATA0 [By CM0+ IRQ0 handler].
- C. Read Opcode(0x06), program data size, target address to be programmed, program data from SRAM [By CM0+ IRQ0 handler].

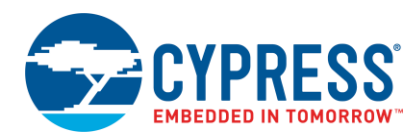

- D. If opcode is unknown, write the failure code to SRAM\_SCRATCH\_ADDR (&SramScratch[0]) [By CM0+ IRQ0 handler].
- E. Execute program row operation [By CM0+ IRQ0].
- F. If result is successful, write the success code to SRAM\_SCRATCH\_ADDR (&SramScratch[0]) [By CM0+ IRQ0 handler].
- G. If result fails, write the failure code to SRAM\_SCRATCH\_ADDR (&SramScratch[0]) [By CM0+ IRQ0 handler].
- **3.3.4 Assessing the Result of "Program Row" Operation from CM0+**
	- A. Detect release interrupt from IPC2 interrupt structure [By CM4/7 user code].
	- B. If status is OK, Program Row operation is completed [By CM4/7 user code].

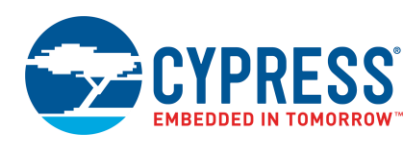

<span id="page-13-0"></span>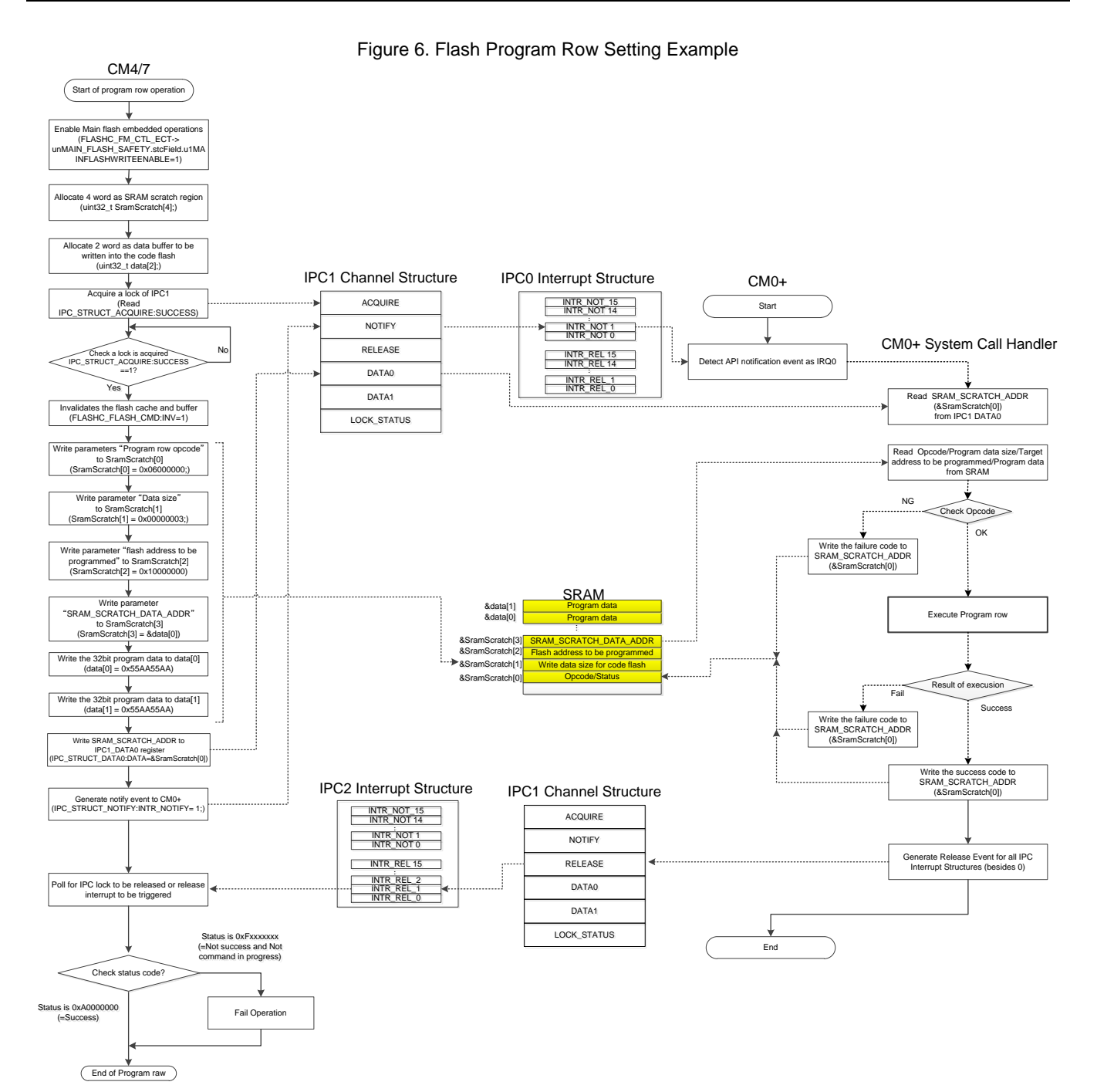

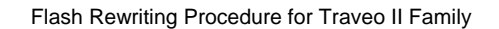

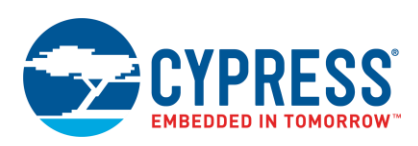

# <span id="page-14-0"></span>**4 Flash Rewriting Using Dual Bank Approach**

This chapter shows an example of flash rewriting using flash dual bank approach to enable OTA functionality.

### <span id="page-14-1"></span>**4.1 Concept**

In Traveo II family MCUs, OTA functionality is handled by two separate registers. Flash Main Bank Mode Register is to configure flash bank mode between "Single" and "Dual banks". The Flash Main Remap register is to configure flash region between "Mapping A and B". Both Flash Main Bank Mode and Flash Main Remap registers are cleared by reset. ROM and Flash boot will not touch these configurations. In other words, Traveo II family MCU always boots up in single bank mode before CM0+ program starts; then you need to configure dual bank and remap function in your respective program. In this example, remap parameter is stored in work flash and CM0+ program configures the remap after reading from the work flash. Unintended bank switching may cause serious system failure. It is recommended to implement appropriate protection mechanism for system, such as duplicating of switching data or adding check code to prevent unintended bank switching. For safeguard the remap parameter that we store in the work flash, Memory Protection Units (MPU) and Shared Memory Protection units (SMPU) provide the memory protection for work flash. For more detail, see chapter: Protection Unit i[n Architecture](#page-18-0) TRM.

### **4.1.1 Starting First Application**

This section explains how flash memory and related functions perform while starting the first application[. Figure 7](#page-14-2) shows entire process.

- 1. After reset, CM4/7 and CM0+ start ROM boot. CM4/7 loops by WFI in ROM boot until activation by CM0+.
- 2. After the completion of ROM boot and Flash boot, CM0+ executes its user program code in the code flash.
- 3. CM0+ user program code configures the Flash Main Bank Mode to Dual Bank Mode. Flash mapping is split into two halves, and each half is presented as a separate address region.
- 4. CM0+ user program code checks the remap parameter from certain known work flash area. If the data read from work flash is as expected, CM0+ user program changes the remap control. At the initial state, when no firmware update request is received, no remap control is being executed because the remap parameter will be pointing to the original code.
- 5. CM0+ use program sets the program counter of CM4/7 user program, then CM4/7 user program in Bank 0 starts.

<span id="page-14-2"></span>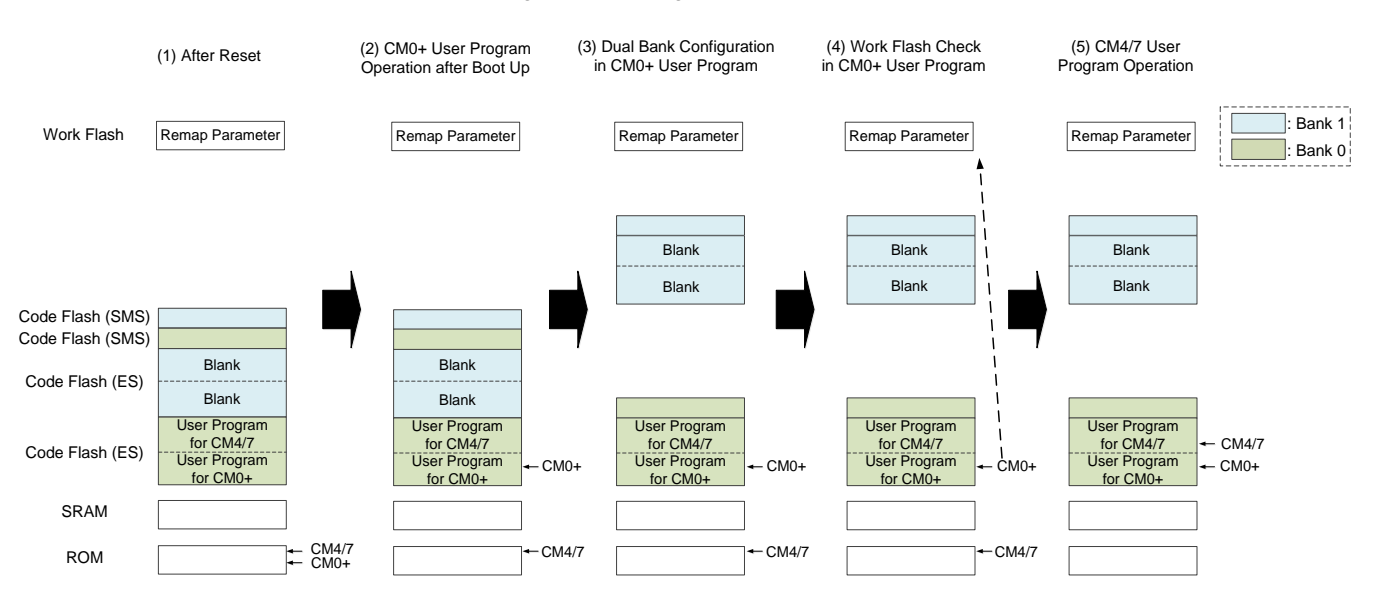

#### Figure 7. Starting First Application

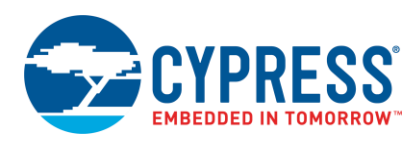

### **4.1.2 Flash Reprogramming**

This section explains firmware update using flash dual bank modes. [Figure 8](#page-15-0) shows the entire process.

- 1. CM4/7 user program code in Bank 0 receives the firmware update request and data via vehicle LAN such as CAN FD or Ethernet and so on.
- 2. CM0+ user program starts erasing entire area of code flash Bank 1 and certain work flash area, which contains remap parameter. After the completion of flash erasing, CM0+ user program copies the same CM0+ user program code to code flash Bank 1 and programs the new user program code for CM4/7. Finally, CM0+ updates remap parameter in work flash, which is used to perform switching of the application code at the next reset. Remap parameter would be any key code or start address of user program code and so on depending on the application use case.

**Note**: In case of enabling cache on CYT4B series, you should set the MPU as non-cacheable for the following memory.

- SRAM Scratch area which used by IPC
- Work Flash area

#### Figure 8. Flash Reprogramming

<span id="page-15-0"></span>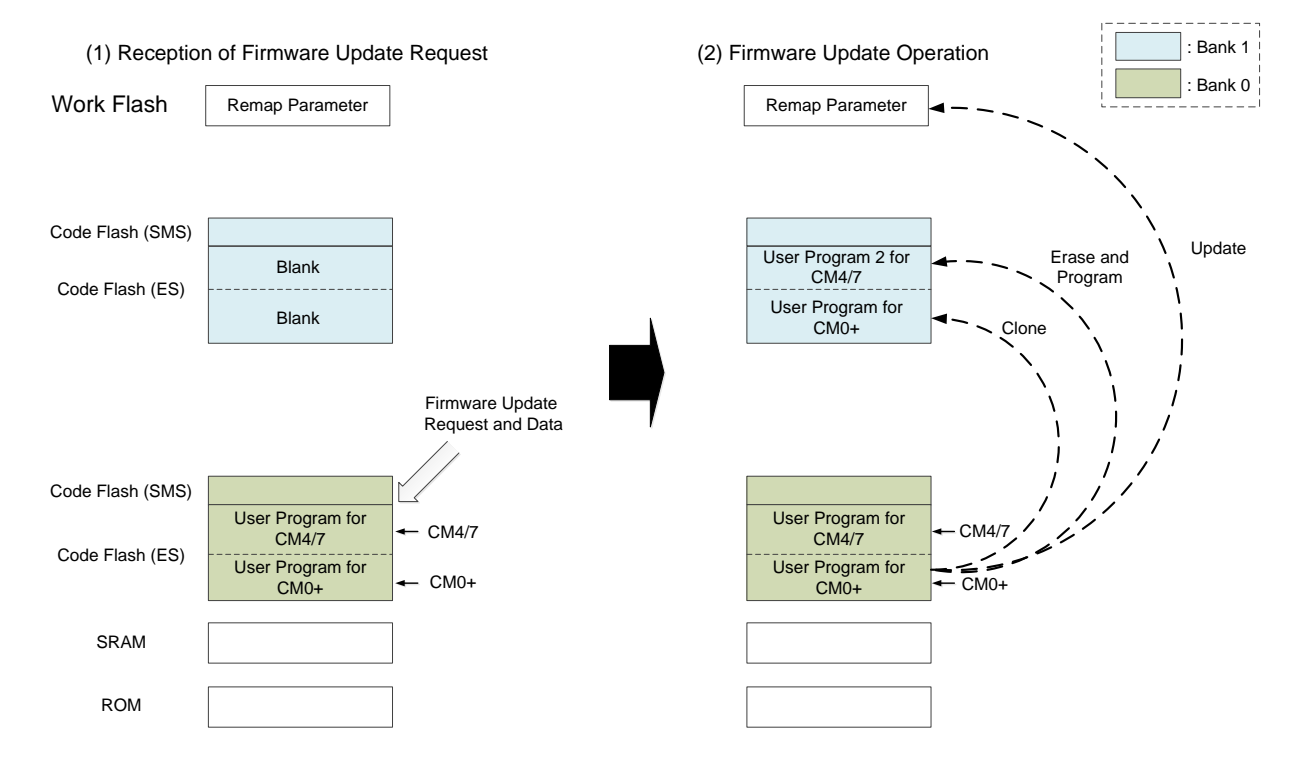

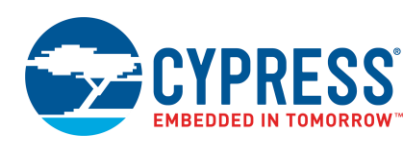

### **4.1.3 Starting New CM4/7 User Program Code**

This section explains the example how new CM4/7 user program code starts after switching the code flash bank. [Figure 9](#page-16-1) shows entire process.

- 1. Once new user code is programmed and the remap parameter is updated, user code resets the MCU. After reset, CM4/7 and CM0+ execute the boot code in ROM.
- 2. CM0+ user program configures the Flash Main Bank Mode to Dual Bank Mode. Flash mapping is split into two halves, and each half is presented as a separate address region. After that, CM0+ user program reads the remap parameter from work flash.
- 3. If the data read from work flash is an expected value, CM0+ jumps to the SRAM code, then changes the flash region to "Mapping B" by setting the Flash Main Remap register.
- 4. After the completion of switching operation, address of code flash bank 0 will be swapped with code flash bank 1. CM4/7 and CM0+ can read the flash memory of bank 1 by using the same address.
- 5. CM0+ jumps back to flash code. At this time, completely same CM0+ user program should be there. CM0+ sets the program counter of CM4/7 to the new user program code, from where its execution is started.

Figure 9. Starting New CM4/7 User Program Code

<span id="page-16-1"></span>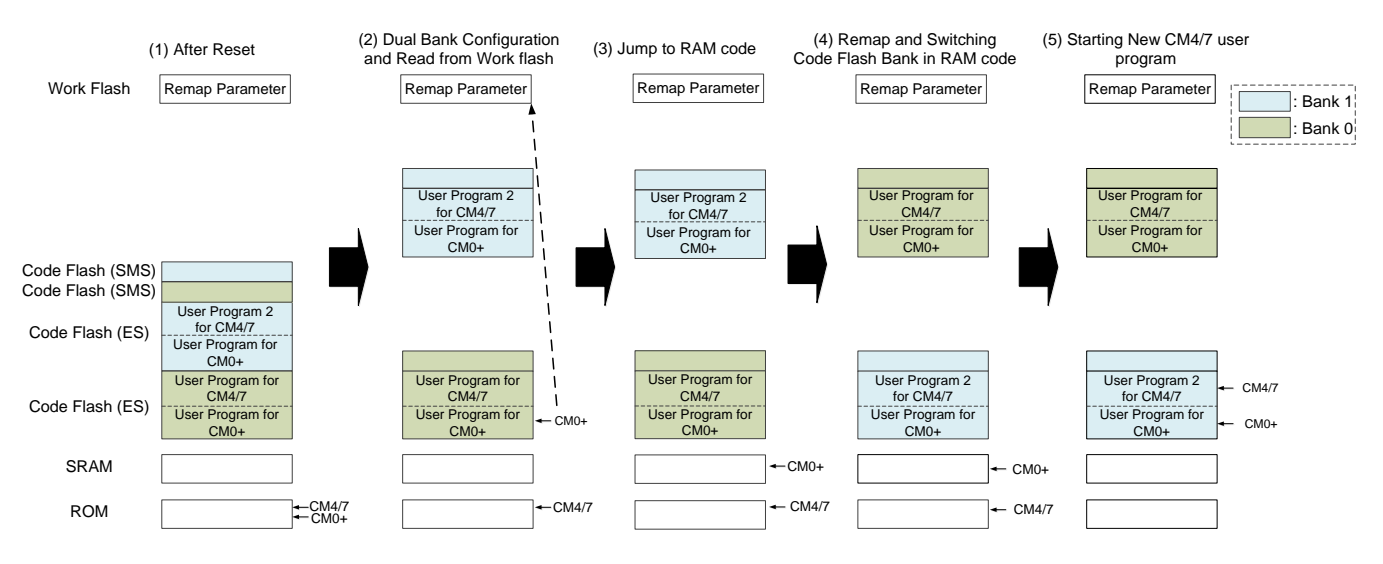

### <span id="page-16-0"></span>**4.2 Flash Rewriting Procedure using Dual Bank Mode and Remap Function**

This section shows the example of flash rewriting procedure using dual bank mode and remap function. In this example, User LED ON/OFF program is updated by the firmware update request. Work flash SA0 sector is used for storing the remap parameters, then CM0+ code reads the data from work flash and configures the mapping. If the data read from work flash is "0xAAAA\_AAAA", mapping A is performed. If the data read is "0xBBBB\_BBBB", mapping B is performed. User application code is swapped and depends on the remap parameter in work flash.

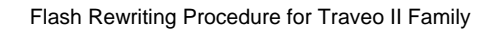

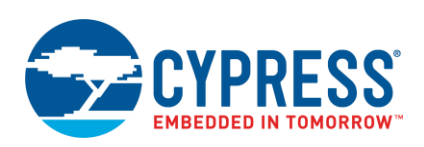

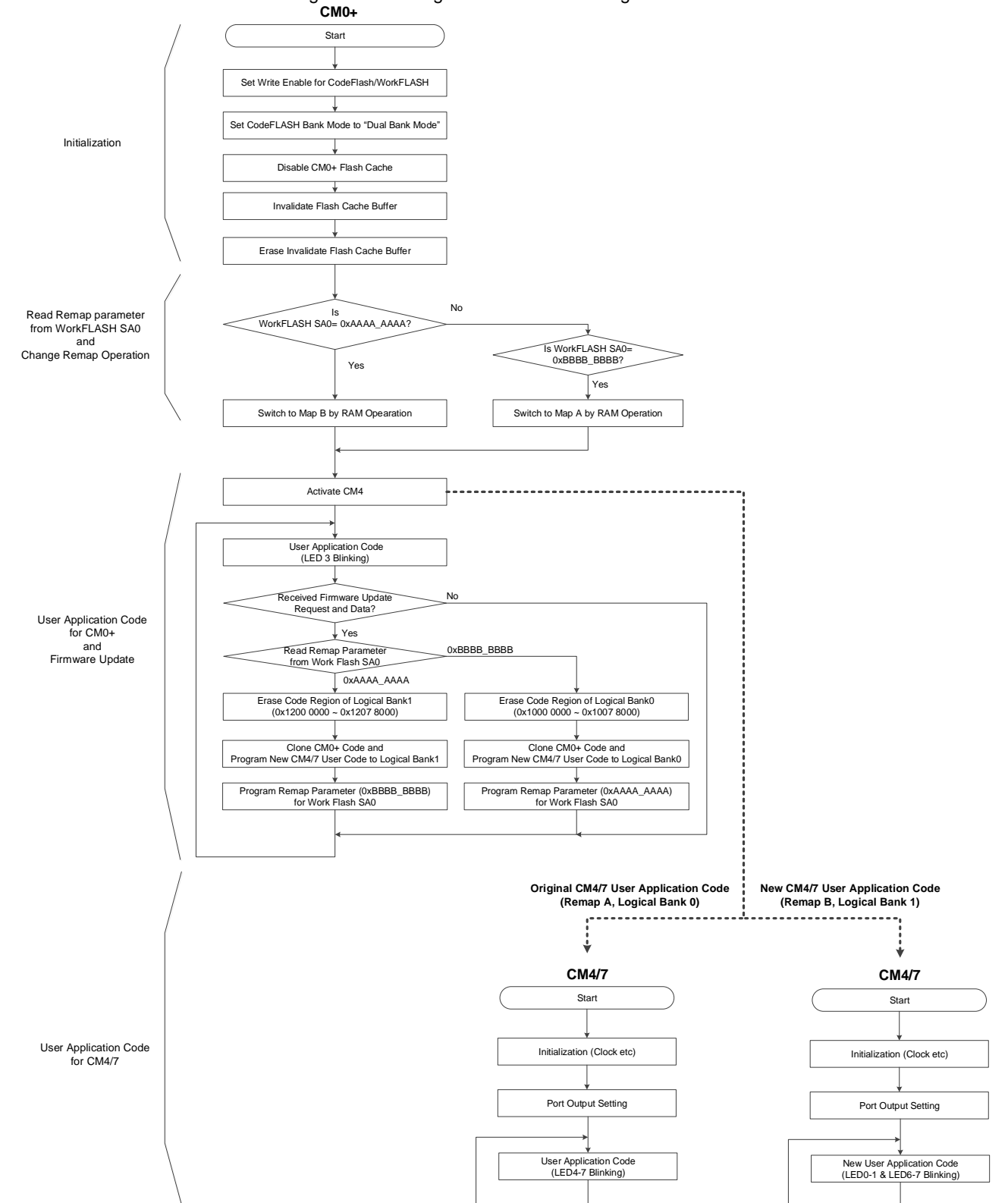

### Figure 10. Starting New CM4/7 User Program Code

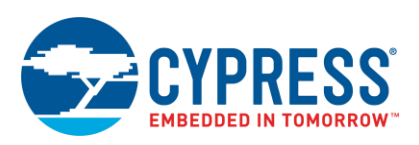

## <span id="page-18-1"></span>**5 Glossary**

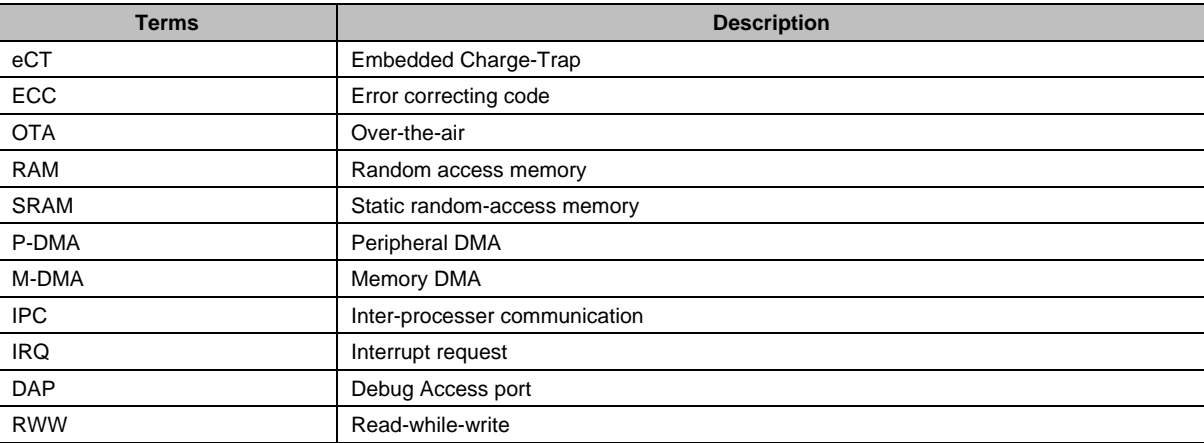

## <span id="page-18-0"></span>**6 Related Documents**

The following are the Traveo II family series datasheets and Technical Reference Manuals. Contac[t Technical Support](http://www.cypress.com/support) to obtain these documents.

- Device datasheet
	- CYT2B7 Datasheet 32-Bit Arm® Cortex®-M4F Microcontroller Traveo II Family
	- □ CYT2B9 Datasheet 32-Bit Arm<sup>®</sup> Cortex<sup>®</sup>-M4F Microcontroller Traveo II Family
	- CYT4BF Datasheet 32-Bit Arm® Cortex®-M7 Microcontroller Traveo II Family
	- CYT4DN Datasheet 32-Bit Arm® Cortex®-M7 Microcontroller Traveo II Family
	- □ CYT3BB/4BB Datasheet 32-Bit Arm® Cortex®-M7 Microcontroller Traveo II Family
- Body Controller Entry Family
	- Traveo™ II Automotive Body Controller Entry Family Architecture Technical Reference Manual (TRM)
	- Traveo™ II Automotive Body Controller Entry Registers Technical Reference Manual (TRM) for CYT2B7
	- Traveo™ II Automotive Body Controller Entry Registers Technical Reference Manual (TRM) for CYT2B9
- Body Controller High Family
	- Traveo™ II Automotive Body Controller High Family Architecture Technical Reference Manual (TRM) for CYT4BF
	- Traveo™ II Automotive Body Controller High Registers Technical Reference Manual (TRM) for CYT3BB/4BB
- Cluster 2D Family
	- Traveo™ II Automotive Cluster 2D Family Architecture Technical Reference Manual (TRM)
	- Traveo™ II Automotive Cluster 2D Registers Technical Reference Manual (TRM)

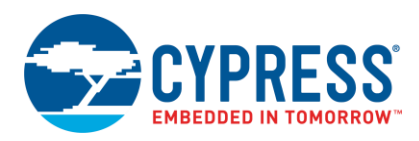

# <span id="page-19-0"></span>**Document History**

Document Title: AN220242 - Flash Rewriting Procedure for Traveo II Family

Document Number: 002-20242

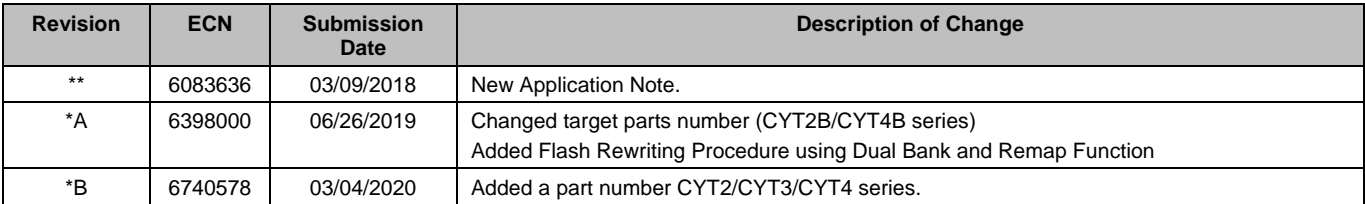

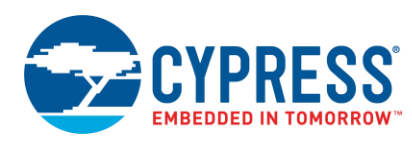

# <span id="page-20-0"></span>**Worldwide Sales and Design Support**

Cypress maintains a worldwide network of offices, solution centers, manufacturer's representatives, and distributors. To find the office closest to you, visit us at [Cypress Locations.](http://www.cypress.com/?id=1062)

## **[Products](http://www.cypress.com/products)**

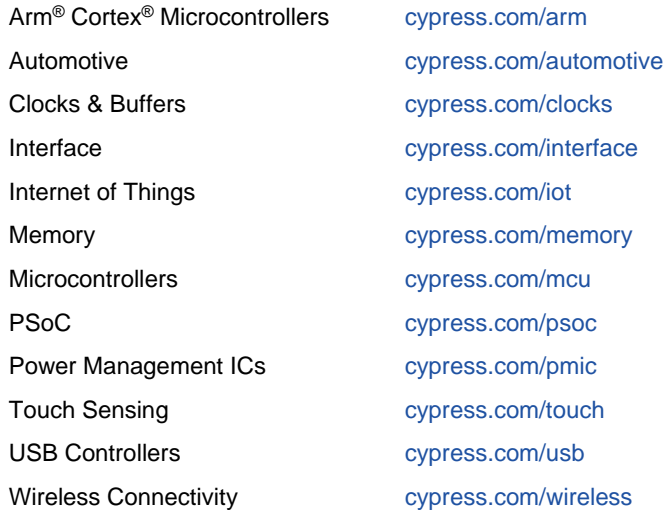

# **PSoC**® **[Solutions](http://www.cypress.com/psoc)**

[PSoC](http://www.cypress.com/products/psoc-1) 1 | [PSoC](http://www.cypress.com/products/psoc-3) 3 [| PSoC](http://www.cypress.com/products/psoc-4) 4 | [PSoC](http://www.cypress.com/products/32-bit-arm-cortex-m3-psoc-5lp) 5LP | PSoC [6 MCU](http://cypress.com/psoc6)

## **[Cypress Developer Community](http://www.cypress.com/cdc)**

[Community](https://community.cypress.com/welcome) | Code [Examples](http://www.cypress.com/cypressgithub) | [Projects](http://www.cypress.com/projects) | [Videos](http://www.cypress.com/video-library) | [Blogs](http://www.cypress.com/blog) | [Training](http://www.cypress.com/training) | [Components](http://www.cypress.com/cdc/community-components)

## **[Technical Support](http://www.cypress.com/support)**

[cypress.com/support](http://www.cypress.com/support)

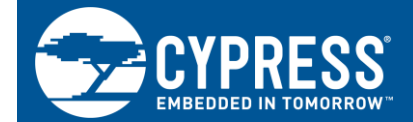

Cypress Semiconductor 198 Champion Court San Jose, CA 95134-1709

© Cypress Semiconductor Corporation, 2018-2020. This document is the property of Cypress Semiconductor Corporation and its subsidiaries ("Cypress"). This document, including any software or firmware included or referenced in this document ("Software"), is owned by Cypress under the intellectual property laws and treaties of the United States and other countries worldwide. Cypress reserves all rights under such laws and treaties and does not, except as specifically stated in this paragraph, grant any license under its patents, copyrights, trademarks, or other intellectual property rights. If the Software is not accompanied by a license agreement and you do not otherwise have a written agreement with Cypress governing the use of the Software, then Cypress hereby grants you a personal, nonexclusive, nontransferable license (without the right to sublicense) (1) under its copyright rights in the Software (a) for Software provided in source code form, to modify and reproduce the Software solely for use with Cypress hardware products, only internally within your organization, and (b) to distribute the Software in binary code form externally to end users (either directly or indirectly through resellers and distributors), solely for use on Cypress hardware product units, and (2) under those claims of Cypress's patents that are infringed by the Software (as provided by Cypress, unmodified) to make, use, distribute, and import the Software solely for use with Cypress hardware products. Any other use, reproduction, modification, translation, or compilation of the Software is prohibited.

TO THE EXTENT PERMITTED BY APPLICABLE LAW, CYPRESS MAKES NO WARRANTY OF ANY KIND, EXPRESS OR IMPLIED, WITH REGARD TO THIS DOCUMENT OR ANY SOFTWARE OR ACCOMPANYING HARDWARE, INCLUDING, BUT NOT LIMITED TO, THE IMPLIED WARRANTIES OF MERCHANTABILITY AND FITNESS FOR A PARTICULAR PURPOSE. No computing device can be absolutely secure. Therefore, despite security measures implemented in Cypress hardware or software products, Cypress shall have no liability arising out of any security breach, such as unauthorized access to or use of a Cypress product. CYPRESS DOES NOT REPRESENT, WARRANT, OR GUARANTEE THAT CYPRESS PRODUCTS, OR SYSTEMS CREATED USING CYPRESS PRODUCTS, WILL BE FREE FROM CORRUPTION, ATTACK, VIRUSES, INTERFERENCE, HACKING, DATA LOSS OR THEFT, OR OTHER SECURITY INTRUSION (collectively, "Security Breach"). Cypress disclaims any liability relating to any Security Breach, and you shall and hereby do release Cypress from any claim, damage, or other liability arising from any Security Breach. In addition, the products described in these materials may contain design defects or errors known as errata which may cause the product to deviate from published specifications. To the extent permitted by applicable law, Cypress reserves the right to make changes to this document without further notice. Cypress does not assume any liability arising out of the application or use of any product or circuit described in this document. Any information provided in this document, including any sample design information or programming code, is provided only for reference purposes. It is the responsibility of the user of this document to properly design, program, and test the functionality and safety of any application made of this information and any resulting product. "High-Risk Device" means any device or system whose failure could cause personal injury, death, or property damage. Examples of High-Risk Devices are weapons, nuclear installations, surgical implants, and other medical devices. "Critical Component" means any component of a High-Risk Device whose failure to perform can be reasonably expected to cause, directly or indirectly, the failure of the High-Risk Device, or to affect its safety or effectiveness. Cypress is not liable, in whole or in part, and you shall and hereby do release Cypress from any claim, damage, or other liability arising from any use of a Cypress product as a Critical Component in a High-Risk Device. You shall indemnify and hold Cypress, its directors, officers, employees, agents, affiliates, distributors, and assigns harmless from and against all claims, costs, damages, and expenses, arising out of any claim, including claims for product liability, personal injury or death, or property damage arising from any use of a Cypress product as a Critical Component in a High-Risk Device. Cypress products are not intended or authorized for use as a Critical Component in any High-Risk Device except to the limited extent that (i) Cypress's published data sheet for the product explicitly states Cypress has qualified the product for use in a specific High-Risk Device, or (ii) Cypress has given you advance written authorization to use the product as a Critical Component in the specific High-Risk Device and you have signed a separate indemnification agreement.

Cypress, the Cypress logo, Spansion, the Spansion logo, and combinations thereof, WICED, PSoC, CapSense, EZ-USB, F-RAM, and Traveo are trademarks or registered trademarks of Cypress in the United States and other countries. For a more complete list of Cypress trademarks, visit cypress.com. Other names and brands may be claimed as property of their respective owners.